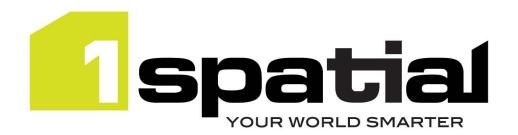

# **Release Notes**

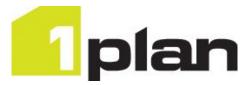

# 1Plan

Version 2.2.0

21 February 2019

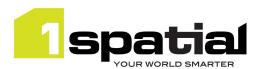

## Contents

| 1 | Intro | duction                                           | 3  |
|---|-------|---------------------------------------------------|----|
|   | 1.1   | Scope                                             | 3  |
|   | 1.2   | Purpose of Release                                | 3  |
|   | 1.3   | System Requirements                               | 3  |
|   | 1.3.1 | Operating system                                  | 3  |
|   | 1.3.2 | Hardware                                          | 3  |
|   | 1.3.3 | 3rd Party Software                                | 3  |
| 2 | Relea | sse details                                       | 5  |
|   | 2.1   | Upgrading from a previous release                 | 5  |
|   | 2.1.1 | Special Installation Instructions for 1Plan 2.0.0 | 5  |
|   | 2.1.2 | Special Installation Instructions for 1Plan 1.7.2 | 5  |
|   | 2.1.3 | Special Installation Instructions for 1Plan 1.7.1 | 5  |
|   | 2.1.4 | Upgrading from 1.4                                | 5  |
|   | 2.1.5 | Upgrading from 1.3                                | 5  |
|   | 2.2   | Significant changes since 1Plan 2.0               | 6  |
|   | 2.3   | Significant changes since 1Plan 1.7               | 6  |
|   | 2.4   | Significant changes since 1Plan 1.6               | 6  |
|   | 2.5   | Significant changes since 1Plan 1.5               | 6  |
|   | 2.6   | Significant changes since 1Plan 1.4               | 6  |
|   | 2.7   | Significant changes since 1Plan 1.3               | 6  |
|   | 2.7.1 | Change to LDAP settings                           | 7  |
|   | 2.8   | New Functionality in this release                 | 8  |
|   | 2.9   | Bugs Fixed in this release                        | 9  |
|   | 2.10  | Known Issues and Unresolved Bugs                  | 12 |
| 3 | Provi | ding Feedback                                     | 13 |

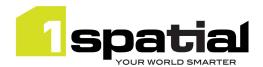

## 1 Introduction

### 1.1 Scope

The purpose of the Release Note is to document the new functionality provided by the release and any known issues or limitations. The release notes will also record any administrative instructions that are specific to this release and not recorded elsewhere.

## 1.2 Purpose of Release

This is a full standard release that adds additional functionality to the previous release, see below for details.

## 1.3 System Requirements

#### 1.3.1 Operating system

This version of 1Plan is supported on the following operating systems:

- Microsoft Windows Server 2012
- Oracle Linux 7.4

#### 1.3.2 Hardware

Minimum hardware configuration:

- Minimum of 4GB RAM
- Minimum of 2 CPU cores
- Hardware is dependent on required response times and throughput. Heavily used multi-user systems
  will need higher server specifications, please contact 1Spatial support (see below) for guidance on
  server configurations.

#### 1.3.3 3rd Party Software

#### 1.3.3.1 Database

- Oracle Database 11g Release 2
- Oracle Database 12c Release 1

The Oracle database requires the Locator option installed.

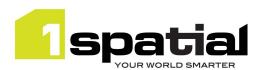

#### 1.3.3.2 Application Server

The following application servers are supported (Note that Wildfly is provided as part of the installation package, and Oracle WebLogic is a pre-requisite that must be installed beforehand):

- Oracle WebLogic Server 12.2.1.3 Standard edition or Enterprise edition (Enterprise Edition only needed, if clustering multiple WebLogic servers for resilience and scalability), or
- Wildfly 11.0.0 (Windows only) provided as part of the installation

#### 1.3.3.3 Browser Support

This product works with most of the recent versions of Chrome, Firefox and Internet Explorer. The specific versions that have been tested for this release are:

| Browser                        |  |
|--------------------------------|--|
| Microsoft Internet Explorer 11 |  |
| Google Chrome 72               |  |
| Mozilla Firefox 57             |  |

Other browser clients may be used, but support requests will only be progressed if the issue can be replicated on a supported browser.

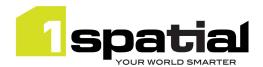

## 2 Release details

The following sections provide a description of this release of 1Plan.

## 2.1 Upgrading from a previous release

#### 2.1.1 Special Installation Instructions for 1Plan 2.0.0

No special installation instructions for WebLogic deployment. This is the first release with Wildfly support. Contact 1Spatial customer support for advice on migrating from WebLogic to Wildfly.

#### 2.1.2 Special Installation Instructions for 1Plan 1.7.2

No special installation instructions.

#### 2.1.3 Special Installation Instructions for 1Plan 1.7.1

If you are upgrading to 1Plan 1.7.1 from an existing version of 1Plan 1.7.0 installed alongside the following versions of other 1SMS components, you will need to manually replace a security provider JAR file within WebLogic:

- 1Exchange 1.3.0
- 1Transact 2.2.0
- 1Validate 1.7.0
- 1Workflow 1.3.0
- 1Workflow\_Worklist 1.3.0
- 1. Locate the latest **ms-common-weblogic-security-provider.jar** file within your release package: <a href="mailto:</a><a href="mailto:</a> <a href="mailto:</a> <a href="mailto:<
- 2. Within WebLogic, shut down all servers (including the Admin Server).
- 3. Repeat the following steps for each machine in the domain:
  - a. Navigate to<<u>domain-dir>\lib</u>
  - b. Replace the JAR file with the one from your release package.
- 4. Re-start all servers.

#### 2.1.4 Upgrading from 1.4

Note that adding integer or real fields to job metadata definitions is not supported in 1Edit release 2.5 or older. Ensure that you are using a suitable version of 1Edit before adding these types of field to job metadata.

#### 2.1.5 Upgrading from 1.3

The 1Plan metadata table is automatically upgraded to include the 'mandatory' column when 1Plan is deployed. It is recommended that after the installation, an administrator visits the 1Plan admin settings and on the Job

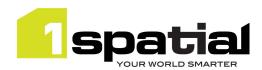

Metadata page, changes any setting in the table to a different value then changes it back again in order to allow the page to be saved. Then pressing save on this Job Metadata page ensures that the UI is properly synchronised with the contents of the table which reduces the risk of unexpected behaviour after the upgrade.

### 2.2 Significant changes since 1Plan 2.1

- Support for filtering jobs by the LDAP company of the worker. If enabled, will only show jobs allocated to workers in the planner's company unless they have 'global supervisor' role.

### 2.3 Significant changes since 1Plan 2.0

- 1Plan has new summary page showing table of all jobs and allowing access to job history

## 2.4 Significant changes since 1Plan 1.7

- Embargo state
- Support Wildfly 11.0.0

### 2.5 Significant changes since 1Plan 1.6

- Support Oracle WebLogic Server 12.2.1.3
- Support Java 8 JDK 1.8.0 update 141 (64-bit)

## 2.6 Significant changes since 1Plan 1.5

A new "Identify Feature" option can be used to display the attributes of a background map feature.

## 2.7 Significant changes since 1Plan 1.4

- Ability to control map requests to be png or jpeg
- Ability to control map requests to be single or multiple tiles.
- Ability to delete abandoned jobs
- Allow integer and real job metadata field types (note, requires a release of 1Edit newer than 2.5 before adding integer or real job metadata fields)
- Specify planner when creating jobs via REST API

## 2.8 Significant changes since 1Plan 1.3

The 1Plan job metadata table now contains a 'mandatory' column to mark which metadata is mandatory when creating a job. Upgrade of the metadata table is automatic when installing the new release.

Job archiving has been added which has added a new job status of 'Archived'.

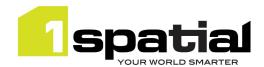

#### 2.8.1 Change to LDAP settings

In order to support connecting to LDAP servers via SSL, 1Plan's own LDAP settings have been removed in order to use the LDAP settings of the WebLogic container.

If you are installing into a newly created WebLogic domain then ensure that you first use the latest installer to install the authentication providers. See the release notes from version 1.4 for more details.

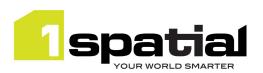

## 2.9 New Functionality in this release

| 2.2.0                |                                                                                                    |
|----------------------|----------------------------------------------------------------------------------------------------|
| MSPLAN-987           | Company Filter: Capture company on job creation                                                                                         |
| MSPLAN-995           | Record quarantine step and quarantine total steps as official job metadata                                                              |
| MSPLAN-1007          | REST API - set the planner based on job metadata not on the authenticated user                                                          |
| 2.1.1                |                                                                                                    |
| MSPLAN-973           | Add new system metadata field <i>UpstreamJobID</i> to support automatically created downstream jobs                                     |
| 2.1.0                |                                                                                                    |
| MSPLAN-935           | New job summary page can be opened from 1Plan and that shows a sortable table of all jobs with their metadata                           |
| MSPLAN-936           | New job history page available for a job and accessed from job summary page                                                             |
| 2.0.1                |                                                                                                    |
| MSPLAN-933           | Add new "Embargoed" status to 1SMS, with embargo reviewer field                                                                         |
| MSPLAN-960           | Don't allow the job state IDs to be edited in the admin page                                                                            |
| 2.0.0                |                                                                                                    |
| New platform support | - Wildfly 11.0.0                                                                                                    |
| 1.7.0                |                                                                                                    |
| New platform support | - Oracle WebLogic 12.2.1.3<br>- Java 8 JDK 1.8.0 update 141 (64-bit)                                                                    |
| 1.6.0                |                                                                                                    |
| MSPLAN-889           | New "Identify Feature" option can be used to display the attributes of a background map feature.                                        |
| 1.5.0                |                                                                                                    |
| MSPLAN-704           | 1Plan Admin option to serve up WMS layers as single tile or multiple tiles (to avoid labels in each tile)                               |
| MSPLAN-705           | 1Plan Admin option to serve up map layers in either png or jpeg format                                                                  |
| MSPLAN-720           | Allow job metadata fields to be Integer or Real types                                                                                   |
| MSPLAN-893           | Enable an Abandoned Child Job to be deleted                                                                                             |
| MSPLAN-896           | Specify "planner" when creating jobs via REST API                                                                                       |
| 1.4.1                |                                                                                                    |
| MSPLAN-888           | Move "Archived" Status to a different area in User Settings so that it doesn't get enabled or disabled in batch with the other statuses |
| 1.4.0                |                                                                                                    |
| MSPLAN-866           | Allow archiving of jobs                                                                                                    |
| MSPLAN-696           | Allow administrator to define which job metadata is mandatory                                                                           |
| MSPLAN-843           | Open 1Plan URL and pass coordinate and zoom to location                                                                                 |
| MSPLAN-464           | Place 'Create job by bounding box' fields in a compass point layout                                                                     |
| MSPLAN-857           | Change Abandon icon as current icon looks like a delete operation                                                                       |
| 1.3.114              |                                                                                                    |

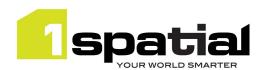

| MSPLAN-863           | New 1SMS online help accessible from all products                                      |
|----------------------|----------------------------------------------------------------------------------------|
| 1.3.113              |                                                                                        |
| MSPLAN-828           | Allow 1Plan to connect to secured LDAP                                                 |
| MSPLAN-831           | 1Plan to use LDAP settings from WebLogic in the same way as the rest of the 1SMS       |
| MSCOMMON-497         | Remove redundant JDK selection from installer and warn users when installing into a    |
| 1.3.111              |                                                                                        |
| MSCOMMON-549         | Support Oracle Linux 6.7                                                               |
| 1.3.107              |                                                                                        |
| MSPLAN-809           | Support quarantine of job                                                              |
| MSCOMMON-444         | Improve resilience by removing the dependency on having a constantly running           |
| MSINT-169            | Support Java 1.7 update 80                                                             |
| 1.3.105              |                                                                                        |
| MSPLAN-796           | Allow multiple FeatureTypes to be selected from a single selectable WFS layer by       |
| 1.3.101              |                                                                                        |
| MSPLAN-738           | Automatically create job names from job metadata                                       |
| MSPLAN-479           | The ability to order the list of base maps in the Map Layers Configuration settings in |
| MSPLAN-706           | Ability to add Map Layers from a WMTS                                                  |
| MSPLAN-702           | Use WFS for selectable layers instead of WMS GetFeatureInfo                            |
| MSPLAN-766           | Make 1Plan login page layout the same as 1Transact and 1Exchange                       |
| 1.2                  |                                                                                        |
|                      | - Oracle Weblogic Server 12.1.3                                                        |
| New platform support | - Oracle Database 12c Release 1                                                        |
|                      | - Windows Server 2012                                                                  |
|                      | - 64 bit Java 1.7.0_76                                                                 |
| MSPLAN-654           | Order of search results in 1Plan                                                       |
| MSPLAN-698           | Pan to a specified x,y coordinate                                                      |
| MSPLAN-653           | Show username of logged in user                                                        |
| MSPLAN-670           | Highlight the job failure type field when a job has failed to be completed             |
| MSPLAN-681           | Ability to copy the results from the search table                                      |
| MSPLAN-701           | Add map view zoom previous, zoom next buttons                                          |

# 2.10 Bugs Fixed in this release

| 2.2.0        |                                                                                   |
|--------------|-----------------------------------------------------------------------------------|
| MSPLAN-972   | Internet Explorer - Updating the 'Display Name' alias of a status does not update |
|              | in 1Plan                                                                          |
| 2.0.1        |                                                                                   |
| MSPLAN-964   | Changing the name for job states makes them disappear from worklist               |
| 1.7.1        |                                                                                   |
| MSCOMMON-707 | Server logging not working on WebLogic 12.2                                       |
| OSIGMS-146   | SOAP API client handling can cause services to fail intermittently.               |
| 1.6.0        |                                                                                   |
| MSPLAN-898   | Revert 'cancel digitising' icon back to a plain X                                 |

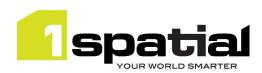

| MSPLAN-763,    | 1Plan admin interface: column naming improvements                                                             |
|----------------|----------------------------------------------------------------------------------------------------|
| MSPLAN-756     |                                                                                                    |
| 1.5.0          |                                                                                                    |
| MSPLAN-894     | LDAP error on startup                                                                                         |
| MSPLAN-901     | 1Plan is not recording history properly                                                                       |
| 1.4.2          |                                                                                                    |
| MSPLAN-885     | Error message when zooming beyond tile level of WMTS "Cannot read property 'scaleDenominator' of undefined"   |
| MSPLAN-886     | Overlay list selection is not remembered between sessions                                                     |
| MSPLAN-669     | Map Location, status and basemap settings not remembered between sessions                                     |
| 1.4.0          |                                                                                                    |
| MSPLAN-860     | 1Plan throws "Error loading metadata for index file" and prevents users logging into 1Edit's Worklist         |
| MSPLAN-868     | Save job button stays enabled allowing multiple identical jobs to be created                                  |
| 1.3.113        |                                                                                                    |
| MSPLAN-712     | LDAP configuration via REST API can only be called once                                                       |
|                | Authentication Provider Setup is failing to connect to a SSL enabled Admin Server                             |
| MSCOMMON-556   | because is not possible to set the protocol to t3s. (Note, the SSL trust certificate must be                  |
|                | installed in JDK or WebLogic trust store before installing the authentication providers or                    |
|                | the connection to WebLogic will hang indefinitely with no feedback )                                          |
| 1.3.111        |                                                                                                    |
| MSWORKFLOW-476 | Quarantine job checkbox is visible for all 1Plan jobs whether it's enabled in Worklist or not.                |
| 1.3.108        |                                                                                                    |
| MSPLAN-834     | Copying and Pasting coordinates box into Centre Map dialogue in1Plan causes 1Plan and IE to hang              |
| MSPLAN-835     | 1Plan remembers username of user previously logged in                                                         |
| MSPLAN-836     | Copy Search Results only works after Performing a Search and is restricted to first page of results           |
| 1.3.106        |                                                                                                    |
| MSPLAN-800     | Feature Selection with ArcGIS WFS is not selecting features                                                   |
| MSPLAN-663     | When returning to 1Plan after some idle time, a Forbidden message is being displayed at the top of the screen |
| 1.3.105        |                                                                                                    |
| MSPLAN-798     | Editing job extents by adding new features does not include the original job extent                           |
| MSPLAN-797     | Job highlight layer doesn't appear when digitising a job for the first time after selecting a                 |
| IVIOF LAIN-/3/ | layer                                                                                                    |
| MSPLAN-794     | Rendering selectable geometries on client side is too slow or hangs browser on some environments              |
| 1.3.101        |                                                                                                    |
| MSPLAN-664     | Gazetteer search should only add a wildcard to the end of the search text                                     |
| MSPLAN-711     | Selecting overlapping job extents results in nearby job extents being included in the search results table    |
|                | •                                                                                                    |

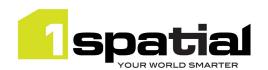

| MSPLAN-719 | 1Plan throws an error while searching for LDAP groups, resulting in Error 500 – Internal Server Error.                                                |
|------------|----------------------------------------------------------------------------------------------------|
| MSPLAN-780 | Changing mode via REST does not update Planning User Access for the status field.                                                                     |
| MSPLAN-741 | Closing the location search does not show the Settings or Layer buttons                                                                               |
| MSPLAN-769 | Copy search results does not include commas between customer metadata values                                                                          |
| MSPLAN-775 | Replaying an abandoned child job causes job and parent job to fail – do not replay an abandoned child job, the button will be removed in next release |
| 1.2        |                                                                                                    |
| MSPLAN-478 | When the mouse is hovered over a job extent it is not possible to pan the map                                                                         |
| MSPLAN-699 | Job search results column headings do not auto resize                                                                                                 |
| MSPLAN-663 | When returning to 1Plan a Forbidden message is being displayed at the top of the screen.                                                              |
| MSPLAN-740 | Clicking the currently enabled search type (Job/Gazetteer) should not toggle the search type.                                                         |

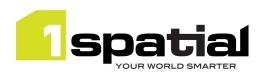

## 2.11 Known Issues and Unresolved Bugs

| ID           | Description and work around                                                                                                    |
|--------------|----------------------------------------------------------------------------------------------------|
| MSCOMMON-827 | Logout can cause the page keep refreshing until refreshed manually, only on WebLogic using Chrome and Firefox                                                           |
| MSPLAN-791   | Automatic job name creation complains when using empty custom metadata fields. (Workaround is to click on the field to confirm it as empty before saving job)           |
| MSPLAN-790   | Remove Title field from Automatic Job Name Generation options                                                                                                    |
| MSPLAN-789   | Add Feedback to the user on the admin page if adding an invalid wmts (currently only happens when viewing map)                                                          |
| MSPLAN-788   | Base Layer overlay field is not persisted when disabled- still displayed on map in next session                                                                         |
| MSPLAN-787   | No feedback to the user when they try to zoom to a point outside the map extents and nothing happens                                                                    |
| MSPLAN-773   | Copy search results fails if selecting overlapping jobs                                                                                                    |
| MSPLAN-709   | On a clustered environment, Starting multiple plan servers at the same time results in job search not working. Workaround is to start the services one after the other. |
| MSPLAN-666   | Use of arrow keys in the "search results table" pans the map.                                                                                                    |
| MSPLAN-650   | IE may not show any base layers due to a security warning when using secured map services                                                                               |
| MSPLAN-646   | No validation on planning and start dates when editing a digitized job.                                                                                                 |
| MSPLAN-505   | Cannot Select user by typing into the user field.                                                                                                    |
| MSPLAN-480   | Pinch-zoom resizes user interface in Firefox.                                                                                                    |
| MSPLAN-466   | The stylus does not allow you to select an item from a drop list.                                                                                                    |
| MSPLAN-423   | Starting to create a job before existing jobs have loaded results in your new job being lost.                                                                           |
| MSPLAN-416   | When entering bounding box details if you scroll the page, the default values stay.                                                                                     |
| MSPLAN-413   | Improve the message received by the user when using incorrect search syntax.                                                                                            |
| MSPLAN-408   | Gazetteer search should have same behaviour as job search when no matching items found.                                                                                 |
| MSPLAN-373   | Cannot finish job digitising on touch screen.                                                                                                    |
| MSPLAN-371   | UK date format hardcoded in the UI.                                                                                                    |
| MSPLAN-265   | No feedback when base layers are loading.                                                                                                    |

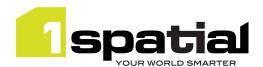

# 3 Providing Feedback

If assistance is required while deploying this release, please contact either your Distributor or 1Spatial Support.

1Spatial Support is a dedicated support channel to users of the software to raise bugs and ask questions specific to 1SMS.

To contact 1Spatial Support, please visit our website: <a href="http://www.1spatial.com/services/support">http://www.1spatial.com/services/support</a>

Maximise the value of this release with 1Spatial training courses. For training enquiries please contact your Account Manager or email: <a href="mailto:training@1spatial.com">training@1spatial.com</a>.